To assign officials to matches the officials must first be attached to an 'Official Type'. To create an Official Type please follow the instructions below

- 1. Go to O**fficials**
- 2. Click **Official Type/Add**
- 3. Enter the title of the Official Type (eg Senior), a Code and a Match Charge
- 4. Click **Save**

Please Note: the Match Charge is purely a reference. Sports is not a transaction based module.

## Adding Officials

1. Go to **Officials/Add**

## 2. Select member and attach

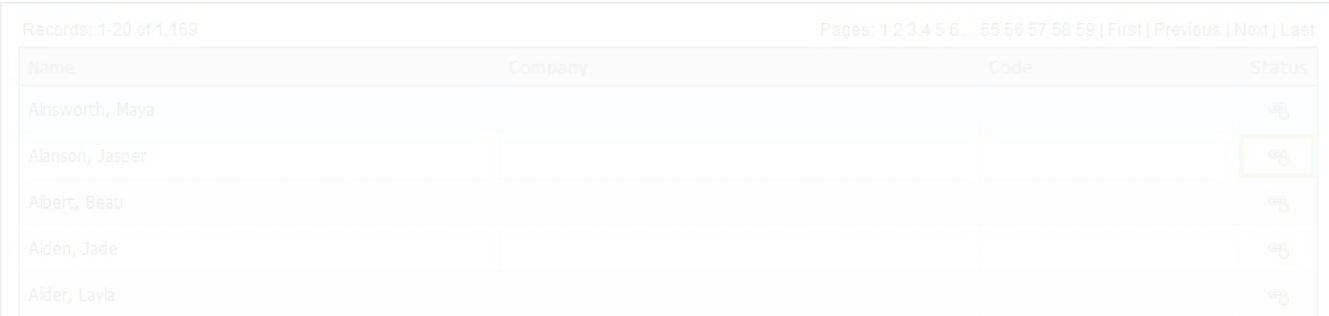

## 3. Click **Listing**

- 4. Click **Edit** on relevant member
- 5. Select relevant Official Type and click **Save**

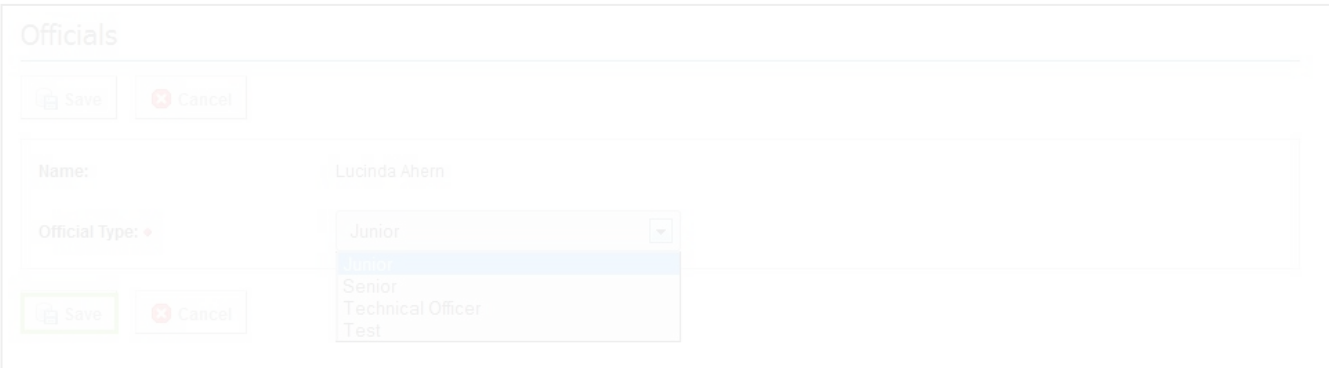

If a club is responsible for umpiring the match you can assign a club directly to the match.

## **Related Articles**

[template("related")]